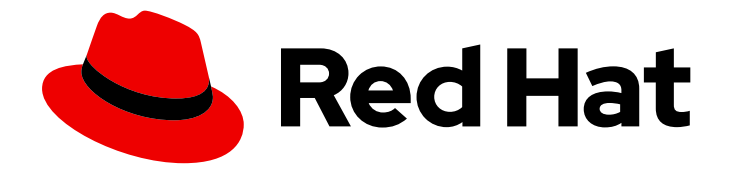

# Red Hat Ansible Automation Platform 2.1

## Installing the automation services catalog worker

Extend your Red Hat Ansible Automation Platform to connect with automation services catalog on cloud.redhat.com using the Ansible Automation Platform 2.0 Setup or Setup Bundle Installers

Last Updated: 2023-05-03

### Red Hat Ansible Automation Platform 2.1 Installing the automation services catalog worker

Extend your Red Hat Ansible Automation Platform to connect with automation services catalog on cloud.redhat.com using the Ansible Automation Platform 2.0 Setup or Setup Bundle Installers

#### Legal Notice

Copyright © 2023 Red Hat, Inc.

The text of and illustrations in this document are licensed by Red Hat under a Creative Commons Attribution–Share Alike 3.0 Unported license ("CC-BY-SA"). An explanation of CC-BY-SA is available at

http://creativecommons.org/licenses/by-sa/3.0/

. In accordance with CC-BY-SA, if you distribute this document or an adaptation of it, you must provide the URL for the original version.

Red Hat, as the licensor of this document, waives the right to enforce, and agrees not to assert, Section 4d of CC-BY-SA to the fullest extent permitted by applicable law.

Red Hat, Red Hat Enterprise Linux, the Shadowman logo, the Red Hat logo, JBoss, OpenShift, Fedora, the Infinity logo, and RHCE are trademarks of Red Hat, Inc., registered in the United States and other countries.

Linux ® is the registered trademark of Linus Torvalds in the United States and other countries.

Java ® is a registered trademark of Oracle and/or its affiliates.

XFS ® is a trademark of Silicon Graphics International Corp. or its subsidiaries in the United States and/or other countries.

MySQL<sup>®</sup> is a registered trademark of MySQL AB in the United States, the European Union and other countries.

Node.js ® is an official trademark of Joyent. Red Hat is not formally related to or endorsed by the official Joyent Node.js open source or commercial project.

The OpenStack ® Word Mark and OpenStack logo are either registered trademarks/service marks or trademarks/service marks of the OpenStack Foundation, in the United States and other countries and are used with the OpenStack Foundation's permission. We are not affiliated with, endorsed or sponsored by the OpenStack Foundation, or the OpenStack community.

All other trademarks are the property of their respective owners.

#### Abstract

Providing Feedback: If you have a suggestion to improve this documentation, or find an error, please contact technical support at to create an issue on the Ansible Automation Platform Jira project using the Docs component.

### **Table of Contents**

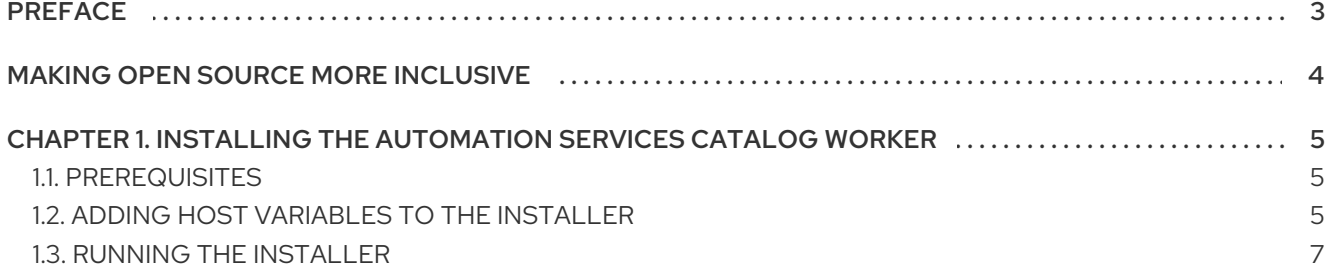

### PREFACE

<span id="page-6-0"></span>You can extend Red Hat Ansible Automation Platform to connect with automation services catalog on cloud.redhat.com using the Ansible Automation Platform setup or setup bundle installer.

This is a Day 2 activity and requires setup of a service account that has write permissionson all basic resources/objects in automation controller: organizations, users, projects, job templates and inventories.

The Catalog worker requires a set of variables assigned to hosts in your Red Hat Ansible Automation Platform network. Running the Catalog worker will create an application and an application token, install the necessary packages, and start the service.

### MAKING OPEN SOURCE MORE INCLUSIVE

<span id="page-7-0"></span>Red Hat is committed to replacing problematic language in our code, documentation, and web properties. We are beginning with these four terms: master, slave, blacklist, and whitelist. Because of the enormity of this endeavor, these changes will be implemented gradually over several upcoming releases. For more details, see our CTO Chris Wright's [message](https://www.redhat.com/en/blog/making-open-source-more-inclusive-eradicating-problematic-language) .

### <span id="page-8-0"></span>CHAPTER 1. INSTALLING THE AUTOMATION SERVICES CATALOG WORKER

You can use the following instructions to extend your Red Hat Ansible Automation Platform to connect to {Catalog} hosted service on cloud.redhat.com.

#### <span id="page-8-1"></span>1.1. PREREQUISITES

- Automation controller and any instance group nodes associated with an organization service account specified in /inventory must be running on a RHEL 8.4 virtual machine.
- You have registered the RHEL 8.4 virtual machine with Red Hat Subscription Manager. Installation generates a certificate used to authenticate with cloud.redhat.com.
- You have attached the Ansible Automation Platform SKU to the Catalog Worker node.
- You have enabled SSH on the RHEL 8.4 virtual machine running the automation services catalog worker.
- Automation controller with at least one organization configured, including inventories, projects and job templates.
- A service account is created for each organization that has write permissions on all objects mentioned above. Application token is created when the installer is run and not required as a prerequisite.

#### <span id="page-8-2"></span>1.2. ADDING HOST VARIABLES TO THE INSTALLER

Installing the automation services catalog worker requires adding **host vars** in the Red Hat Ansible Automation Platform installer used for installation parameters. The 'host\_vars' files store parameter information for each host you specify. Refer to the parameters table below for all available and required parameters.

#### Table 1.1. Available **host\_vars** parameters

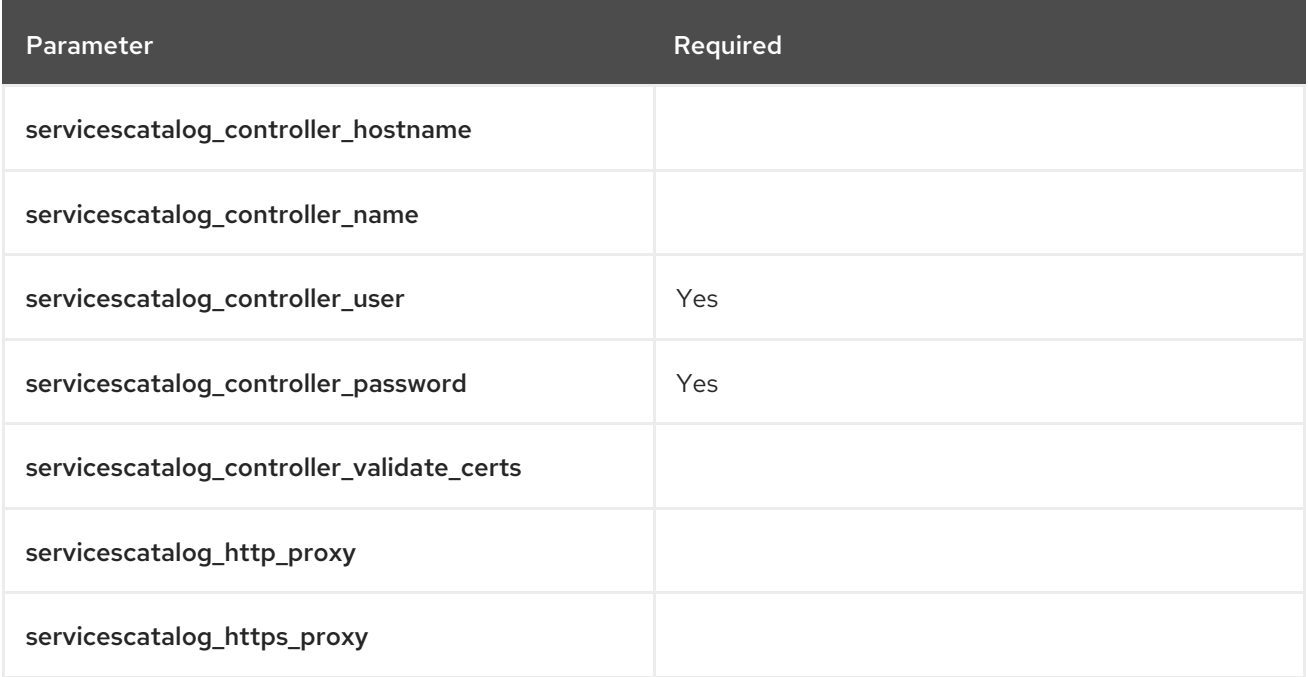

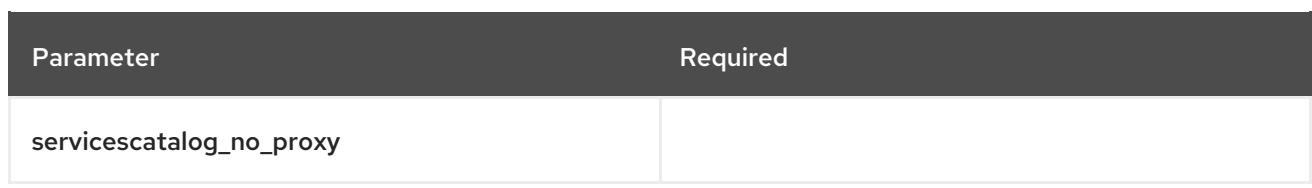

#### Procedure

1. Navigate to the Ansible Automation Platform setup or setup bundle installer directory.

# cd ansible-automation-platform-setup-<latest>

- 2. Create a new directory called **host\_vars**:
	- # mkdir host\_vars
- 3. Create a file for each required host. Examples with parameters for two hosts are included below.
	- a. Service account on **localhost**:

# touch finance

ansible\_connection: local

servicescatalog\_controller\_name: Finance

servicescatalog\_controller\_user: finance\_sa servicescatalog\_controller\_password: <password>

b. Service account on an additional host:

# touch marketing

ansible\_host: IP address ansible user: [User should have sudo access to install packages and write to systemlevel configuration files] ansible\_become: true

servicescatalog\_controller\_name: Marketing

servicescatalog\_controller\_user: marketing\_sa servicescatalog\_controller\_password: password

- 4. Save each file.
- 5. Open the **inventory** file in the Ansible Automation Platform installer:

# vi inventory

6. Add the **host\_vars** for each host under **[servicescatalog\_workers]**:

[servicescatalog\_workers] finance marketing

7. Save the inventory file.

#### <span id="page-10-0"></span>1.3. RUNNING THE INSTALLER

You can now proceed to run the installer.

- Run the Ansible Automation Platform setup script:
	- # ./setup.sh

Running the automation services catalog worker will create an application and an application token, install the necessary packages, connect to cloud.redhat.com, and start the service.

#### Verification

You can verify that the automation services catalog worker installed and connected to your automation service catalog, and that jobs ordered in automation service catalog run on automation controller.

#### Prerequisites

You are a Catalog Administrator and can create portfolios and add products to them.

- 1. Log in to cloud.redhat.com
- 2. Navigate to Ansible Automation Platform → Automation Services Catalog.
- 3. Click **Platforms**.
- 4. Locate the platforms associated with the hosts you created for your **host vars**.
- 5. Click on a platform.
- 6. Verify that inventory and templates from your automation controller are included.